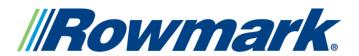

#### **Sublimation**

## **MATES SUBLIMATION TIPS & TECHNIQUES**

#### **Inkjet Transfer Recommendations**

- 1. Preheat Press to 400F/204C and set for light pressure.
- 2. Create sublimation, laser-toner or other thermal transfer and attach to MATES. Any type of transfer paper may be used.
- 3. Place in press with backing down on Teflon sheet (transfer on top). Press for 20-40 sec., adjusting time as necessary for best result. Some people get the best results by using a second Teflon sheet or a sacrificial piece of copy paper on top of the transfer.
- 4. Remove transfer, cut out job if necessary, peel and stick MATES.

| Printing Recommendations Jobs Without Bitmaps or Photographs                                                                                      | Printing Recommendations  Jobs With Bitmaps or  Photographs        |
|----------------------------------------------------------------------------------------------------|--------------------------------------------------------------------|
| Jobs without bitmaps or photographs do not necessarily require color correction and can be printed directly to the Epson or other printer driver. | Jobs with bitmaps or photographs require color correction.         |
| Select the following settings when using the PowerDriver software:                                                                                | Select the following settings when using the PowerDriver software: |
| Substrate – "Unisub"                                                                                                    | Substrate – "Unisub"                                               |
| Bitmap Color Management – "None"                                                                                                    | Bitmap Color Management – "Photographic (Default)"                 |

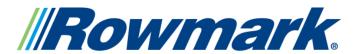

#### **Sublimation**

## MATES SUBLIMATION TIPS & TECHNIQUES

| Vector Color Management – "None" | Vector Color Management – "None" |
|----------------------------------|----------------------------------|
| "None"                           | "None"                           |

## Sublimation Inks, Toners and "Hybrids"

MATES are suitable for use with all sublimation inks, toners and "hybrids" (thermal-wax transfers like those from Seiko and Alps), and all types of transfer papers. Color fidelity may vary depending on the process and software used. Printing a color chart is a good way to assess the color that can be achieved using a particular process and/or software.

Sublimation laser toners and hybrids use plastic or wax as a medium to carry the sublimation dyes. This material may be left behind on the surface of the MATES during the transfer process, and in some cases may even cause a portion of the transfer paper to adhere. This can be easily removed with alcohol or another mild solvent or cleaning solution.

#### **Laser Toners**

MATES are suitable for use with all conventional-laser-toner transfers, including the Magic Touch systems.

In some cases, it is possible to print directly to MATES by running them through the printer. This should only be attempted when approved by the manufacturer of the system. When MATES are printed directly in this manner, they must be pressed by a secondary operation to fully adhere the toners and create a

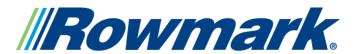

#### **Sublimation**

## **MATES SUBLIMATION TIPS & TECHNIQUES**

durable image.

# Direct Digital Thermal Printers (Other Than Sublimation or Laser-Toner)

Many people wish to print MATES directly in their wax or resin digital thermal printers, like those from Roland, Primera, Fargo, Alps, ImPress, etc. Some have achieved good results; others have not and have even damaged their ribbons and/or printers. MATES should only be used in this manner when approved by the manufacturer of the system.

If the printer has dye-sub capabilities, it should be used to create a paper transfer that can be used to transfer the image in a heat press.